# Otvorený softvér vo vzdelávaní, výskume a v IT riešeniach Žilina 2.–5. júla 2009

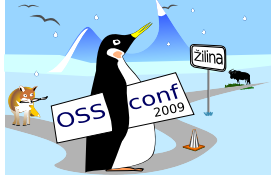

# OpenStreetMap – SLOBODNA´ WIKI MAPA SVETA

PÁLENÍK, Michal, (SK)

# $1$  Uvod

V celosvetovom ako i Slovenskom priestore existuje niekoľko mapových systémov. Väčšina z nich má nedostatky, ktoré sťažujú alebo znemožňujú ich použitie v akademickom prostredí:

- 1. dáta aj softvér majú proprietárnu licenciu,
- 2. je problematické zanášať zmeny do dát,
- 3. rozsah typov možných objektov v dátach je veľmi úzky,
- 4. je problematické vytvárať prispôsobené vizualizácie a exporty.

Ako odpoveď na tieto nedostatky vznikol v roku 2004 projekt OpenStreetMap, ktorý si kladie za cieľ vytvoriť slobodnú wiki mapu sveta.

# 2 Podobné projekty v minulosti

Podobný problém bol v minulosti s encyklopédiami. Zabehnuté encyklopédie sa neprispôsobili trendu internetizácie a podcenili vedomosti bežných používateľov Internetu. Ako alternatíva vznikla Wikipédia, ktorá posunula hranice a možnosti encyklopédií. Známou je malá možnosť kontrolných mechanizmov, nerovnomerné pokrytie kľúčových slov a vojny okolo diskutabilných kľúčových slov (napr. interupcie alebo vojna v Iraku). Aj napriek týmto nedostatkom má Wikipédia veľký objem. Slovenská verzia má po zozipovaní 80 MB (bez revízií, diskusií a obrázkov), anglická verzia ťažšie zvládnuteľných 4,9 GB.

Projekt OpenStreetMap je podľa oficiálnej stránky [www.OpenStreetMap.org](http://www.OpenStreetMap.org/) "The Free Wiki World Map" [1], čiže slobodná wiki mapa sveta.

Mapa je slobodna´ v zmysle licencie Creative commons Attribution-Share Alike 2.0 Generic. Licencia umožňuje použitie dát (kopírovať a upravovať dáta) pri dodržaní dvoch podmienok: označiť zdroj dát a licencovať upravené alebo kopírované dáta pod rovnakou alebo podobnou licenciou [2]. Rovnaká licencia je používaná aj na projekt wikipédia.

Mapa je wiki, v zmysle, že každý (kto koná v zmysle licencií a súhlasí so zverejnením svojej práce) môže upravovať mapu. Licenčné ujednania sú uvádzané pri registrácií nového prispievatel'a.

Mapa je mapa sveta, keďže obsahuje dáta z celého sveta. Pokrytie údajmi nie je rovnomerné (ako dôsledok wiki filozofie). Tradične je najlepšie pokrytie v Nemecku a Anglicku.

## 3 História OpenStreetMap a Freemap

História projektu OpenStreetMap začala v roku 2004, keď bola zaregistrovaná doména <http://www.OpenStreetMap.org/> [1]. Na vianoce roku 2005 bol zaregistrovaný tisíci používateľ (aktívny používateľ, teda prispievateľ). V roku 2006 bol vydaný editor Josm, podarilo sa naimportovať dáta do prístroja Garmin, a bola dostupná online mapa s vizualizáciou Mapink. V roku 2007 pribudol používateľ číslo 10 000, bol vydaný editor Potlatch, v databáze už bolo 5 miliónov ciest. V roku 2008 bolo už 25 000 užívateľov a 20 miliónov ciest. V roku 2009 bola prekročená hranica 100 000 používateľov.

V priebehu času sa postupne menilo ukladanie dát v databáze (API 0.6 bolo dané do používania v apríli 2009). Taktiež sa rozširoval počet možných objektov v mape. V súčasnosti je napríklad 38 druhov obchodov [4].

Projekt OpenStreetMap zastrešuje OpenStreetMap Foundation so sídlom v Spojenom kráľovstve, ktorá vznikla v roku 2006 [5]. Organizácia zabezpečuje prevádzku serverov, organizáciu konferencií a rozširovanie mapy do rozvojových regiónov.

Celosvetový projekt používa 15 serverov. Tieto sú pomenované podľa drakov nejak spájaných s frázou "tu žijú draci" [9]. Niekoľko ďalších organizácií prevádzkuje mirrory databázy, takže aj v prípade fyzického zničenia hlavných serverov fungovanie projektu nebude ohrozené

OpenStreetMap sa na Slovensku začal rozvíjať v roku 2006. Portál [http://www.](http://www.freemap.sk/) [freemap.sk/](http://www.freemap.sk/) bol založený v roku 2007. Komunita okolo projektu prevádzkuje webový portál, vytvára exporty pre rôzne zariadenia, propaguje mapu v regiónoch a získava dáta pre hromadné importy. WWW stránka [14] ukazuje vývoj dĺžok jednotlivých ciest na území SR.

# 4 Struktúra dát

Každý objekt v dátach má niekoľko atribútov (tags). Tieto atribúty sú z veľkej časti štandardizované [4]. Proces štandardizácie je zdlhavý a musí vyhovieť rôznorodým požiadavkám z rôznych častí sveta. Napríklad v Rumunsku sú turistické chodníky značené nielen prúžkami, ale aj trojuholníkmi, krížikmi a krúžkami, existuje niekoľko rôznych druhov národných parkov a v časti sveta sa jazdí vľavo.

## 4.1 Body

Bod (node, POI) je jednotlivý bod na mape. Môže stáť buďto sám (napríklad telefónna búdka) alebo byť časťou cesty (napríklad semafor na ceste). Niektoré body môžu stáť aj samostatne aj ako časť cesty (napríklad hotel môže byť samostatne alebo v tej časti budovy, kde je vchod do hotela).

### 4.2 Cesty

Cesta (way) v mape spája niekoľko bodov. Cesta môže byť napríklad diaľnica, hranica okresu, lanovka alebo chodník. Speciálnou cestou je uzavretá cesta, oblasť. Príkladom je budova, jazero alebo hranica lesa [6].

### 4.3 Relácie

Relácia (relation) spája niekoľko ciest do jedného celku. Príkladom sú linky MHD alebo čísla ciest. Keďže relácie boli doplnené iba nedávno (október 2007), ich používanie nie je ešte úplne vžité [7].

# 5 Zdroje dát

### 5.1 Verejne dostupné dáta

Najrýchlejším spôsobom doplnenia mapy je hromadný import. Toto však skrýva niekoľko problémov. Prvým sú licenčné problémy, importované dáta musia byť poskytnuté pod licenciou CC-BY-SA [2]. Druhým problémom je dôveryhodnosť a presnosť importovaných dát. Tretím problémom je prekrývanie sa s existujúcimi dátami (nie je vhodné mať tú istú cestu dvakrát). Stvrtým problémom je automatické doplnenie dát. Taktiež importované dáta zväčša nemajú všetky potrebné tagy a treba ich upraviť a doplniť. Ako vidno, aj pri hromadnom importe je veľa manuálnej roboty, ale verejne dostupné dáta dokážu veľmi uľahčiť rýchle doplňanie mapových dát.

V USA je niekoľko dostupných datasetov použitých v projekte OpenStreetMap. Najväčším je dataset Tiger [10]. Obsahuje ulice a cesty. Import tohto datasetu trval viac ako rok.

Na Slovensku je niekoľko datasetov, ktoré sú naimportované do databázy. Najväčšie sú údaje o obciach zo Štatistického úradu SR, vrstva Wikipédie a údaje zo Štátnej ochrany prírody [11]. Ostatné zdroje sú v rokovaní.

#### 5.2 Individuálny zber

Oveľa dôležitejší ako hromadný import je individuálny zber informácií. Najjednoduchšie prispievanie do mapy je dopĺňanie bodov do už existujúcej mapy. Používateľ vie, kde sa nachádza rešťaurácia (napr na rohu ulíc), nájde toto miesto v niektorom editore mapy (napr Potlatch alebo JOSM), zakreslı´ bod, priradı´ mu tagy amenity=restaurant a na´zov. K tomuto nepotrebuje ani GPS prístroj ani veľa času. Podobne sa dá prispievať napríklad pomenovávaním ulíc.

Iná možnosť bez použitia GPS prístrojov je obkresľovanie ciest z ortofotomáp Yahoo. Yahoo poskytlo svoje fotky na použitie v projekte OpenStreetMap [12]. Nanešťastie, Slovensko je kvalitne pokryté iba na západe republiky. Používanie iných ortofoto podkladov (napr Google alebo Zoznam) nie je z licenčných dôvodov možné.

Ak prispievatel' vlastní GPS prístroj, môže vytvárať mapu aj na "miestach, kde žijú draci". Stačí zaznamenať trasu po rôznych uliciach, vizualizovať ich na (prázdnej) mape, obkresliť cesty a zaznačiť ich kvalitu a názvy [13].

Licenčné ujednania komerčných poskytovateľov máp (napr. Google maps, Zoznam mapy, katastrálne mapy, ...) neumožňujú ich používanie pri vytváraní mapy OpenStreetMap. Taktiež, tieto mapy sú často nepresné (napríklad [8]) a obsahujú zámerné chyby, podľa ktorých sa dá ľahko identifikovať kópia. Preto je najlepšie vytvárať mapy podľa reality v oblasti, ktorú užívateľ pozná.

## 6 Nadstavby nad dáta

#### 6.1 Webove´ rozhrania

V rámci definície je popísané iba akými tagmi sú definované jednotlivé objekty [4]. Spôsob ich vizualizácie sa môže líšiť.

Základné rozhranie je dostupné na www stránke [1]. Táto zobrazuje štandardné objekty, napr. <http://www.OpenCycleMap.org/> je prispôsobené pre cyklistov (obsahuje vrstevnice), <http://www.informationfreeway.org/> obsahuje inak zobrazované cesty, a podobne.

Na <http://www.FreeMap.sk/> [6] je vizualizácia prispôsobená zvyklostiam slovenských používateľov. Okrem dát z OpenStreetMap obsahuje vrstevnice, turistické a cyklistické chodníky, hrady, objekty z wikipédie, a podobne.

#### 6.2 Exporty do zariadenı´

Licencia dátových podkladov umožňuje vytváranie offline kópie. Toto otvára možnosti pre použitie v rôznych špecializovaných zariadeniach. Existuje niekoľko aplikácií do mobilných telefónov. Napríklad rastrový TrekBuddy alebo vektorový GpsMid. Existuje aj export do Garminu.

Okrem elektronických verzií je niekoľko nástrojov na generovanie tlačených máp. Najjednoduchšia verzia, určená najmä pre zakresľovanie do mapy, je dostupná na [http:](http://walking-papers.org/) [//walking-papers.org/](http://walking-papers.org/).

#### 6.3 Vyhľadávanie ciest

Dátové podklady sú vo forme orientovaného grafu, takže vytvorenie vyhľadávania cesty je relatívne jednoduché. Najznámejšia online aplikácia je na [http://www.yournavigation.](http://www.yournavigation.org/) [org/](http://www.yournavigation.org/) iná je na <http://www.freemap.sk/>. Dalšie sú súčasťou špecializovaných programov (naprı´klad GpsMid).

#### 6.4 Ine´

Dostupnosť dát umožňuje vytvorenie mnohých iných aplikácií. Prvým je zobrazenie mapy z OpenStreetMap na vlastnej stránke, napríklad pomocou služby embedded.freemap.sk. Jedná sa o zobrazenie pozície bodu alebo cesty.

Dalšou možnosťou je zobrazenie cesty (vizualizácia tracklogu). Služba umožňuje prehl'adné zobrazenie cesty, napríklad prejdenej túry alebo zobrazenie cesty k miestu konania konferencie.

## 7 Použitie v školách

Dátové podklady v projekte OpenStreetMap sú pod slobodnou licenciou a väčšina nástrojov pre prácu s dátami je pod licenciou GNU/GPL. Toto umožňuje jednoduché využitie v školskom a akademickom prostredí.

Najjednoduchšie spôsoby použitia sú pasívne. Na portáli <http://www.freemap.sk/> sú vrstvy wikipédia a vrstva hradov. Wikipédia obsahuje všetky údaje zo slovenskej wikipédie, ktoré majú koordináty. Ziakom sa dá jednoducho ukázať, kde sú ktoré významné mestá a iné objekty. K dispozícií je tiež vrstva reliéfu, ktorá názorne ukazuje významné pohoria a rieky.

Dalšie možnosti sú aktívne, žiaci môžu editovať dátové podklady. V prvom rade získajú počítačové zručnosti a zistia vnútorné usporiadanie mapových podkladov. Veľkou výhodou je, že editujú reálne dáta, ktoré sa zobrazia na mape v priebehu niekoľkých dní. Taktiež pri kreslení mapy spoznajú svoje okolie, nielen objekty, ktoré bežne poznajú, ale aj objekty zaujímavé pre iné cieľové skupiny.

Iné možnosti využitia projektu OpenStreetMap je upravovanie vizualizácie a kreslenie ikoniek. Na mape je veľa ikoniek reprezentujúcich rôzne objekty, veľa ikoniek chýba (napríklad ohnisko alebo fontána). Podobne, vykresľovanie niektorých objektov (napr tunel alebo vlek) nie je riešené najšťastnejšie. Skúsenejší žiaci alebo študenti môžu tieto vizualizácie upravovať a nakoniec aj uviesť do života.

Dátové podklady OpenStreetMap sú vlastne sieť alebo orientovaný graf. Toto umožňuje implementáciu a testovanie rôznych algoritmov na hľadanie ciest alebo optimálnych tokov. Podobne, dopĺňanie ďalších foriem vizualizácie dát je možné a relatívne ľahké (napríklad špeciálna vizualizácia pre cyklistov, rôzne špecializované Java aplikácie a podobne).

## 8 Záver

V príspevku sme stručne predstavili projekt OpenStreetMap, ako naozaj voľne dostupnú a slobodnú wiki mapu sveta. Načrtli sme dôvody jeho vzniku, históriu, základy fungovania a použitie v praxi. Predstavili sme mapu ako sieť, ktorá je vizualizovaná niekoľkými spôsobmi. V článku sme tiež v krátkosti ukázali možné nadstavby nad základnú mapu a poukázali sme na jej možnosti využitia vo vyučovacom procese. V neposlednom rade, sme v článku predstavili projekt Freemap Slovakia.

## Literatúra

- [1] <http://www.openstreetmap.org/>
- [2] <http://creativecommons.org/licenses/by-sa/2.0/>
- [3] <http://wiki.openstreetmap.org/wiki/History>
- [4] [http://wiki.openstreetmap.org/wiki/Map\\_Features](http://wiki.openstreetmap.org/wiki/Map_Features)
- [5] <http://www.osmfoundation.org/>
- [6] <http://www.freemap.sk/>
- [7] DURSA, E.: Ako sa robí mapa, [http://hysteria.sk/xmas2008/ako\\_sa\\_robi\\_](http://hysteria.sk/xmas2008/ako_sa_robi_mapa-ventYl.pdf) [mapa-ventYl.pdf](http://hysteria.sk/xmas2008/ako_sa_robi_mapa-ventYl.pdf)
- [8] PÁLENÍK, M.: Freemap, [http://linuxfest.sk/prednasky/linuxfest05/](http://linuxfest.sk/prednasky/linuxfest05/Mapy_a_Linux_freemap.pdf) [Mapy\\_a\\_Linux\\_freemap.pdf](http://linuxfest.sk/prednasky/linuxfest05/Mapy_a_Linux_freemap.pdf)
- [9] <http://wiki.openstreetmap.org/wiki/Server>
- [10] <http://wiki.openstreetmap.org/wiki/Tiger>
- [11] <http://wiki.freemap.sk/AkviziciaDat>
- [12] <http://wiki.openstreetmap.org/wiki/Yahoo>
- [13] [http://wiki.openstreetmap.org/wiki/Sk:Beginners\\_Guide](http://wiki.openstreetmap.org/wiki/Sk:Beginners_Guide)
- [14] <http://wiki.freemap.sk/FreemapStats>

#### Kontaktná adresa

#### Michal PÁLENÍK.

združenie Freemap Slovakia, Matičná 8/A5, 900 28 Ivanka pri Dunaji, [michal.palenik@freemap.sk](mailto:michal.palenik@freemap.sk) <http://www.FreeMap.sk/>

Fakulta riadenia a informatiky Žilinská univerzita

# OTVORENÝ SOFTVÉR VO VZDELÁVANÍ, VÝSKUME A V IT RIEŠENIACH

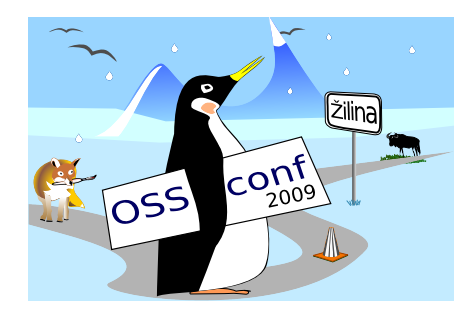

Zborník príspevkov medzinárodnej konferencie OSSConf 2009

> 2.–5. júla 2009 Žilina, Slovensko